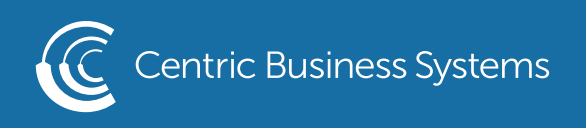

## SHARP PRODUCT QUICK QUIDE

## HOW TO ADD A FUNCTION BUTTON

• Select the arrow in the right-hand corner of the screenl

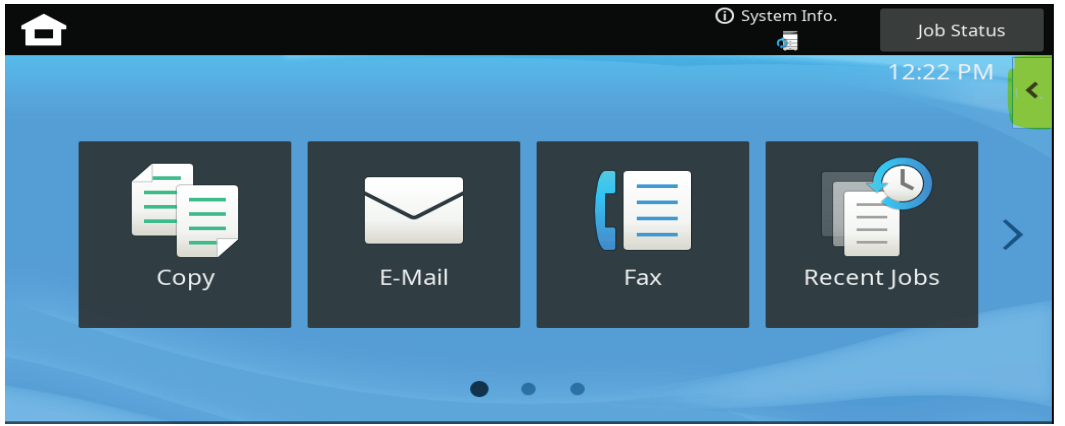

- Select Edit Home
- If prompted for a password, enter 95973.
- Select an Empty Slot

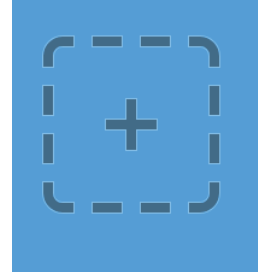

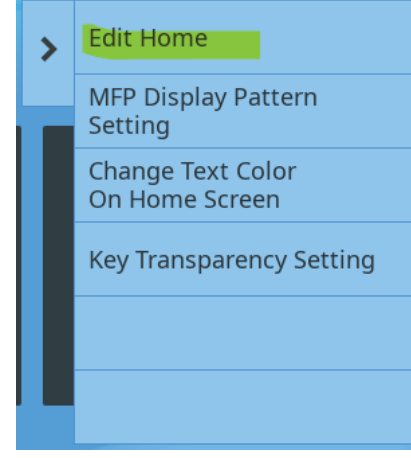

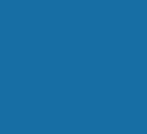

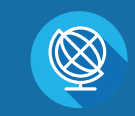

INFO@CENTRICBIZ.COM (877) 902-7999 CENTRICBIZ.COM

• Select the Function you wish to add (ex. File Retrieve)

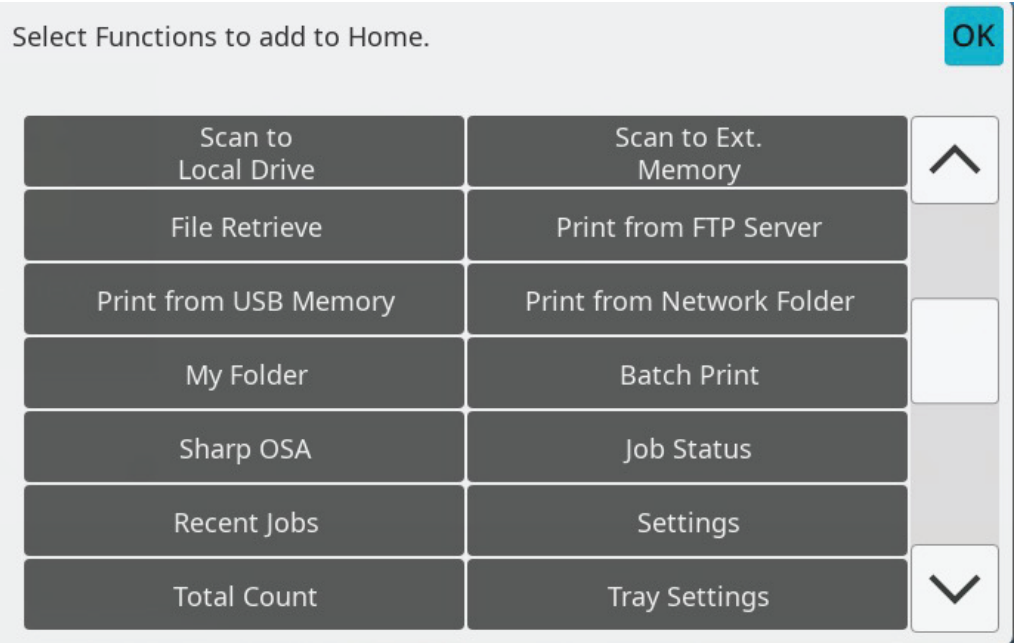

- Button will now appear in the selected area
- Select Edit End in the bottom left corner